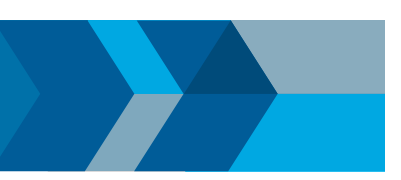

# MATLAB/Simulinkによるソフトウェア無線ソリューション

~授業でも利用できるRTL-SDRを使用した無線実験例~

### **ソフトウェア無線を利用した無線実験ソリュー ション**

ソフトウェア無線の機能は、ソフトウェアあるいは、プログラマ ブルなハードウェアを使用して実現されます。MATLAB/ Simulink環境では、ソフトウェア無線のアルゴリズムの検討やシ ステムシミュレーションだけでなく、ソフトウェア無線のターゲッ トに実装するためのCコードやHDLコードの生成も行えます。

また、次項で紹介するサポートパッケージをインストールするこ とで、MATLAB環境とサポートされているハードウェアとのイン タフェースが利用できるため、迅速に実機を使用した実験環境 の構築が可能です(図1)。

1,000円程度の安価なハードウェアを利用することにより、実験 の授業でも、一人1台ハードウェアを利用して無線の電波を捉え 解析することも現実的になります。また、10,000円程度のハード ウェアでも送信機として使用できる為、複雑な公共の電波を受 信しての解析ではなく、シンプルな変復調のシステムを利用して 無線の基礎を学んで頂く事も可能です。

シミュレーションとは違った感動や喜び、難しさなどをご体験頂 けます。

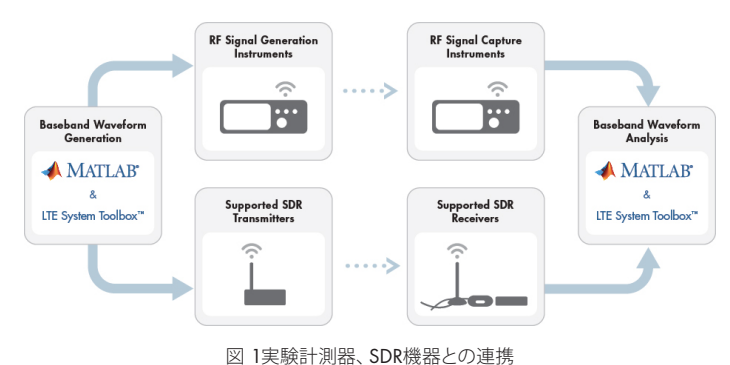

# **サポートパッケージ**

サポートパッケージとは、MathWorks 製品で特定のサードパーテ ィ製のハードウェアやソフトウェアを使用可能にする、アドオン です。Communications System Toolboxから提供される Support Package for RTL-SDRは、MATLAB/Simulink環境とソフ トウェア無線機として利用可能なハードウェアRTL-SDRを接続

するペリフェラルをSystem objects/Simulinkブロックとして提供し ます(図2)。RFの回路が実装されたハードウェアと接続すること で、無線信号を受信し、RTL-SDR上でダウンコンバージョンされ たベースバンド信号をMATLAB/Simulink環境で扱うことが可能 になります。

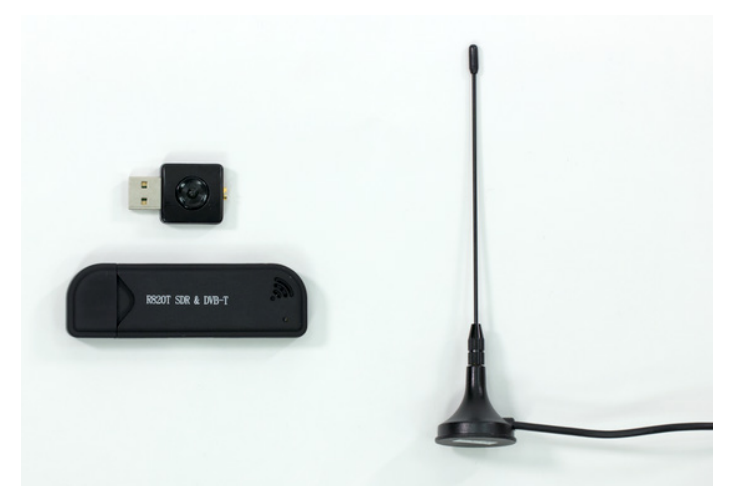

図 2 RTL-SDR(RTL2832U-R820T)

### **利用できるシステム**

RTL-SDRは、24~1766MHzの無線信号が受信できます。帯域は 3MHzと限られますが、FM/AMラジオ、GPS、航空機が送信する Mode S、時報、LTEの一部など複数の公共の電波の受信が可能 です。もちろん、RTL-SDRが受信できる範囲であれば、独自のシ ステムによって送信された電波も取得できるため(電波法によ り、必要に応じて同軸ケーブルを利用)、送信機能を持つソフト ウェア無線機器や計測器を合わせて利用することで、デジタル 通信の教科書でお馴染みのBPSKやQPSKなどの変復調を使用し たシステムの送受信、解析が行えます。

また、RTL-SDRをRaspberry Pi™ に接続して使用できるドライバ も提供しています。Raspberry Pi上で行う処理もSimulink上でモ デリングし、コード生成のオプションなしで組み込みが行えます (図3)。取得したデータはThingSpeak™を利用し、サーバーにアッ

プすることで、離れた場所でのモニタリングも行えるため研究室 や実験室だけでなく、様々な場所でIoTのセンサ、エッジデバイス としてもご検討頂けます。

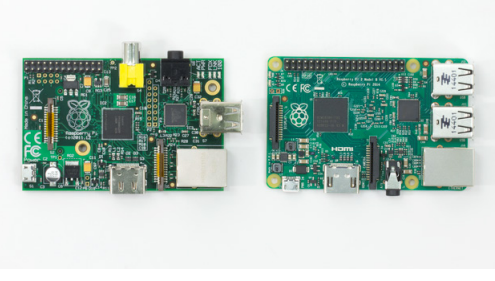

図 3 Raspberry Pi

### **具体例**

#### 1. スペアナ

RTL-SDRとSimulink環境を接続するブロックの後段にストリ ーミングで周波数応答を表示できるSpectrum Analyzerを配置 することで、スペアナのようにご利用頂けます(図4)。受信され ている信号の特徴を確認後、復調や復号を行うなどの処理も 可能です(図5)。

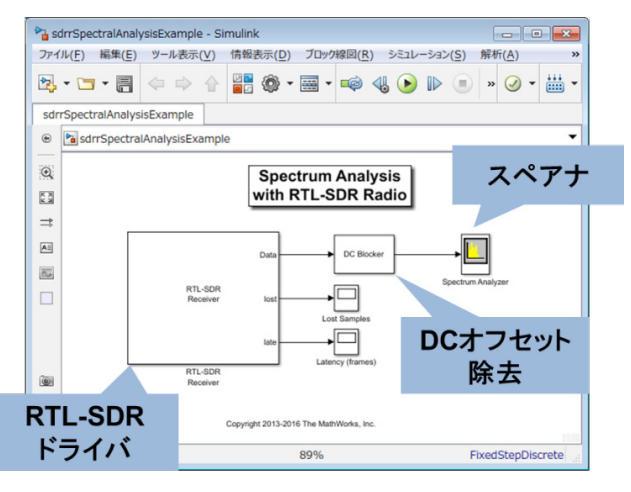

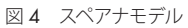

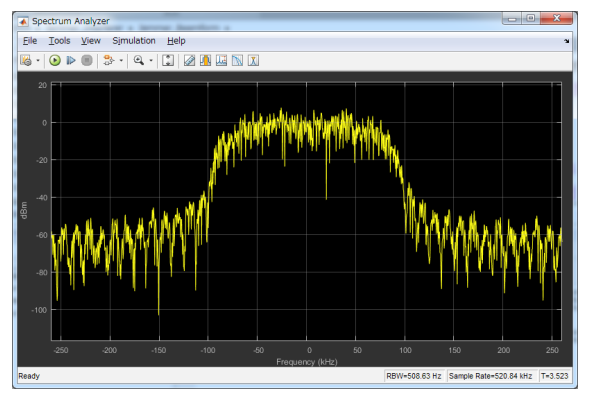

図 5 Spectrum Analyzerに表示された受信信号

#### 2. FMラジオ受信機

RTL-SDRとSimulink環境を接続するブロックの後段で、FMの 復調を行い、スピーカーブロックを接続することでFMラジオを 聴くことができます。FM復調処理は、基本的なブロックを組 み合わせて実現、ステレオで受信、FM復調を行うブロック1つ で実現など、目的に応じたレベルでのモデリングが可能です (図6)。スライダーゲインを用いることで動作中に受信周波数 を変更できるのもSimulinkを使うメリットのひとつです。

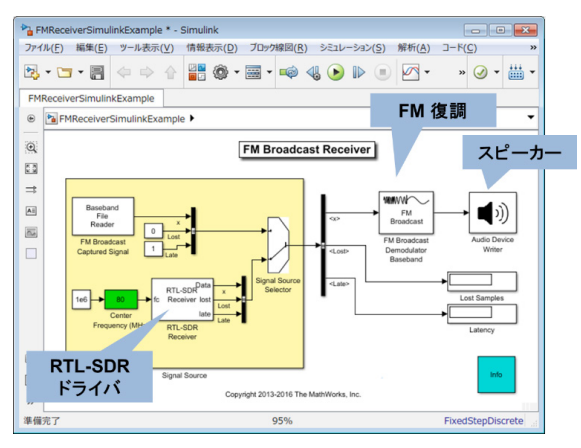

図 6 FMラジオ受信モデル

3. 航空機トラッキング

航空機はADS-B(Automatic Dependent Surveillance-Broadcast)システムを使用し、航空機のカテゴリ情報や現在 の位置情報などを絶えず放送しています。そのADS-Bを受信、 解析し、現在上空を飛行している航空機をリストに表示する だけでなく、地図上に表示させることも可能です(図7)。

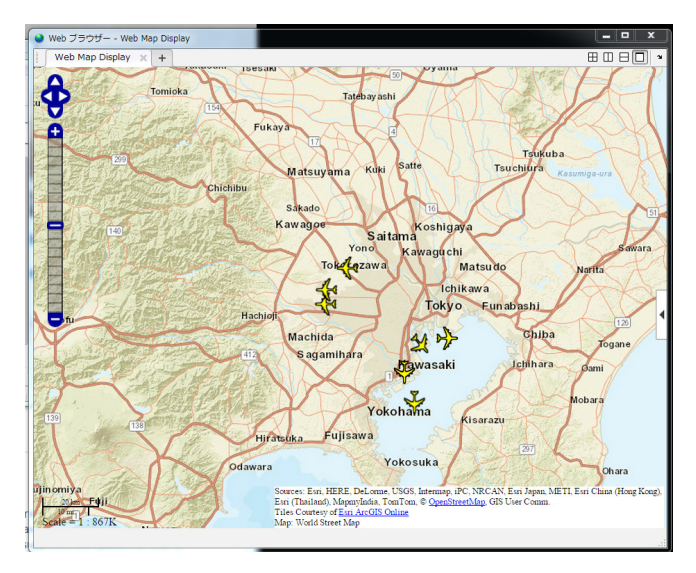

図7トラッキングされた航空機

4. LTE信号のデコード

サンプリングや帯域に制限はありますが、受信したLTE信号の 解析も行えます(図8)。ここでは、取得したデータの各フレーム のマスター情報ブロック(MIB)をデコードし、各サブフレーム のCFIとPDCCHのデコードに成功した場合、チャネル推定値 とイコライズされたPDCCHシンボルを表示しています。(図9) チャネル推定、CFIとPDCCHのデコードは、あらかじめ提供さ れた関数でも行えます。

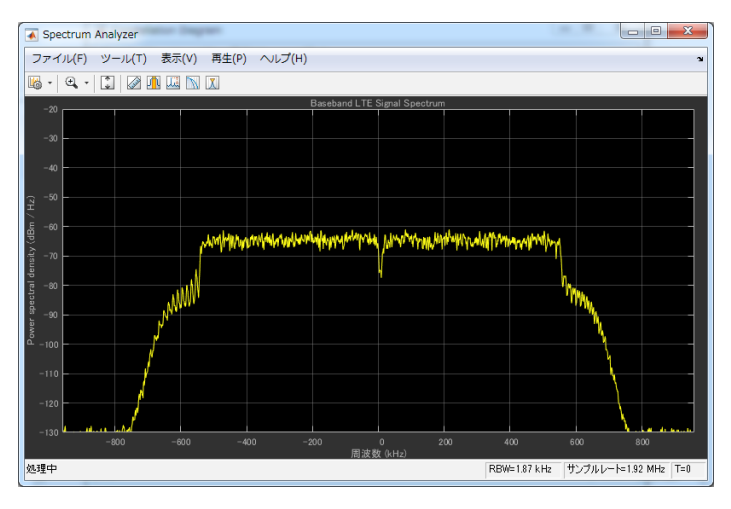

図 8 受信したLTE信号

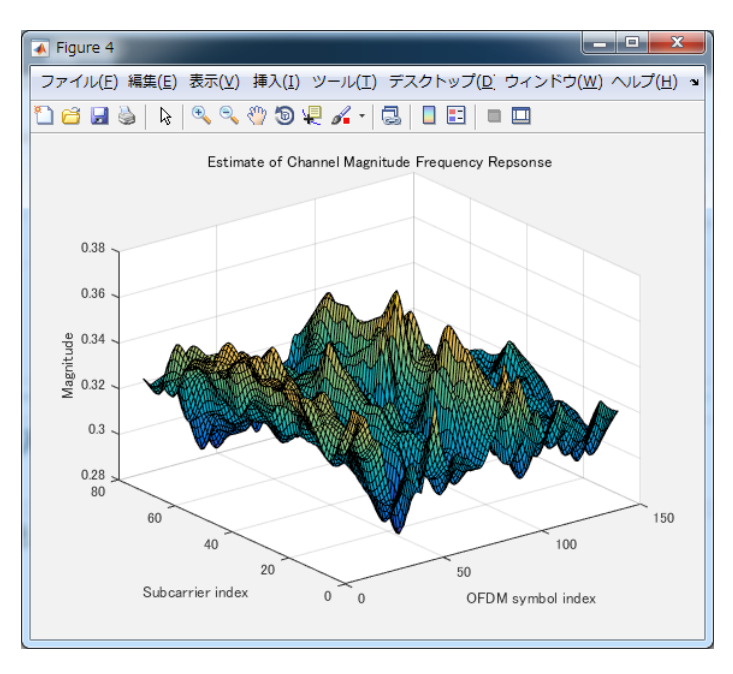

図 9 チャネル推定値

### **まとめ**

MATLAB/Simulinkのソフトウェア無線環境で、様々な無線シス テムの送受信や解析を行うことができます。システム毎に実験シ ステムを用意する必要もない為、最低限のリソースで授業、実 験、研究など幅広くご利用頂けます。

### **使用したライセンス構成**

- MATLAB®
- Simulink®
- Signal Processing Toolbox™
- DSP System Toolbox™
- Communications System Toolbox™
- Audio System Toolbox™
- LTE System Toolbox™
- Mapping Toolbox™

### **以下より、無線通信システム設計に関連する弊社 資料をご覧頂けます。**

- [ソフトウェア無線](http://jp.mathworks.com/discovery/sdr.html)
- *5G*(第*5*[世代移動通信\)](http://jp.mathworks.com/discovery/5g-wireless-technology.html)

ハードウェア自体のサポートは、各メーカー様にお問い合わせく ださい。

ハードウェアには個体差などもあり、動作保証は出来かねます がご了承ください。

# **営業へのお問い合わせ**

• [ご質問、ご評価などご希望の方は、以下よりお問い合わせくだ](http://www.mathworks.co.jp/contactsales) [さい。](http://www.mathworks.co.jp/contactsales) *[mathworks.co.jp/contactsales](http://www.mathworks.co.jp/contactsales)*

© 2017 The MathWorks, Inc. MATLAB and Simulink are registered trademarks of The MathWorks, Inc. See mathworks.com/trademarks for a list of additional trademarks.<br>Other product or brand names may be trademarks or registered